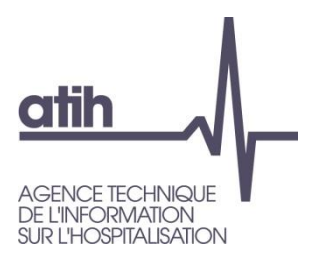

## Plateforme e-SSIAD 2023

#### **Guide d'utilisation Mars 2023**

117, bd Marius Vivier Merle 69329 Lyon cedex 03 Téléphone: 04 37 91 33 10 Fax: 04 37 91 33 67 www.atih.sante.fr

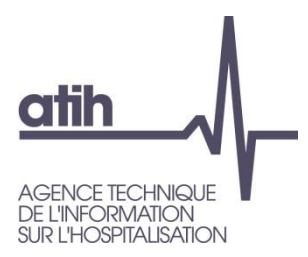

### Accès à la plateforme e-SSIAD 2023

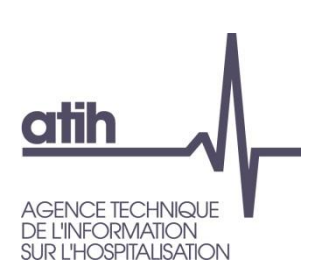

#### **Accès à la plateforme e-SSIAD 2023** *Présentation générale*

#### Plateforme e-SSIAD

- Sécurisée  $\bullet$
- Dédiée aux services participants au Recueil « système d'information national services de soins infirmiers à domicile » (SI-2SID) 2023
- Accès à la Plateforme e-SSIAD :
	- <https://epmsi.atih.sante.fr/ssiad/welcome.do>  $\bullet$

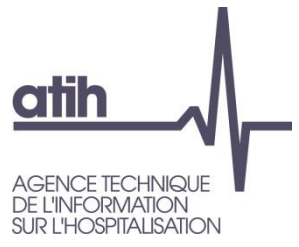

### **Accès à la plateforme e-SSIAD 2023** *Page d'atterrissage*

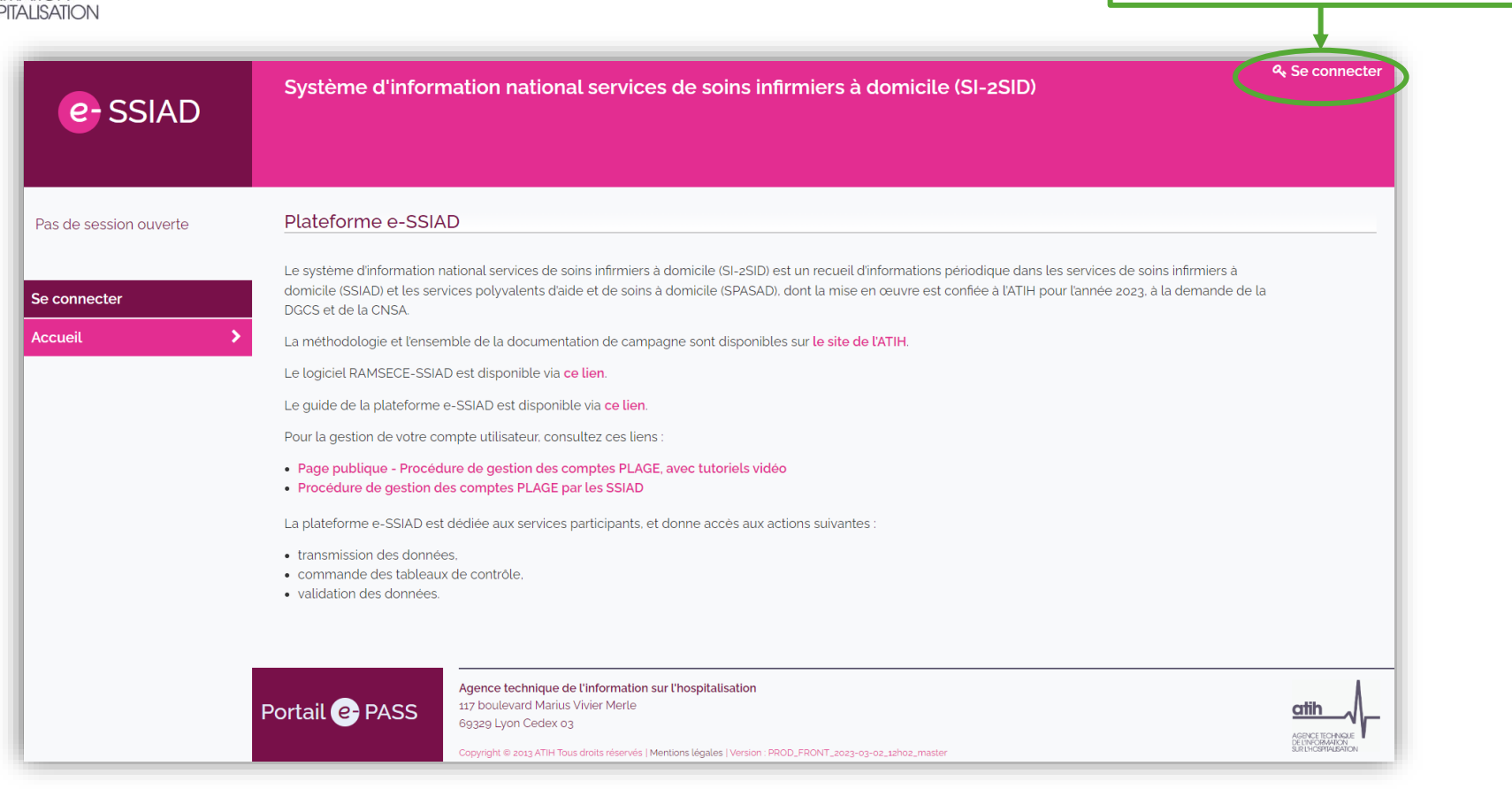

**Accès au portail de connexion**

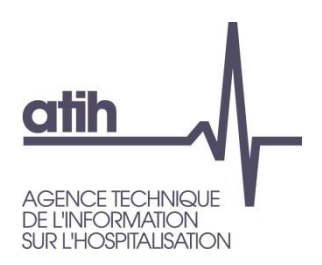

### **Accès à la plateforme e-SSIAD 2023** *Portail de connexion*

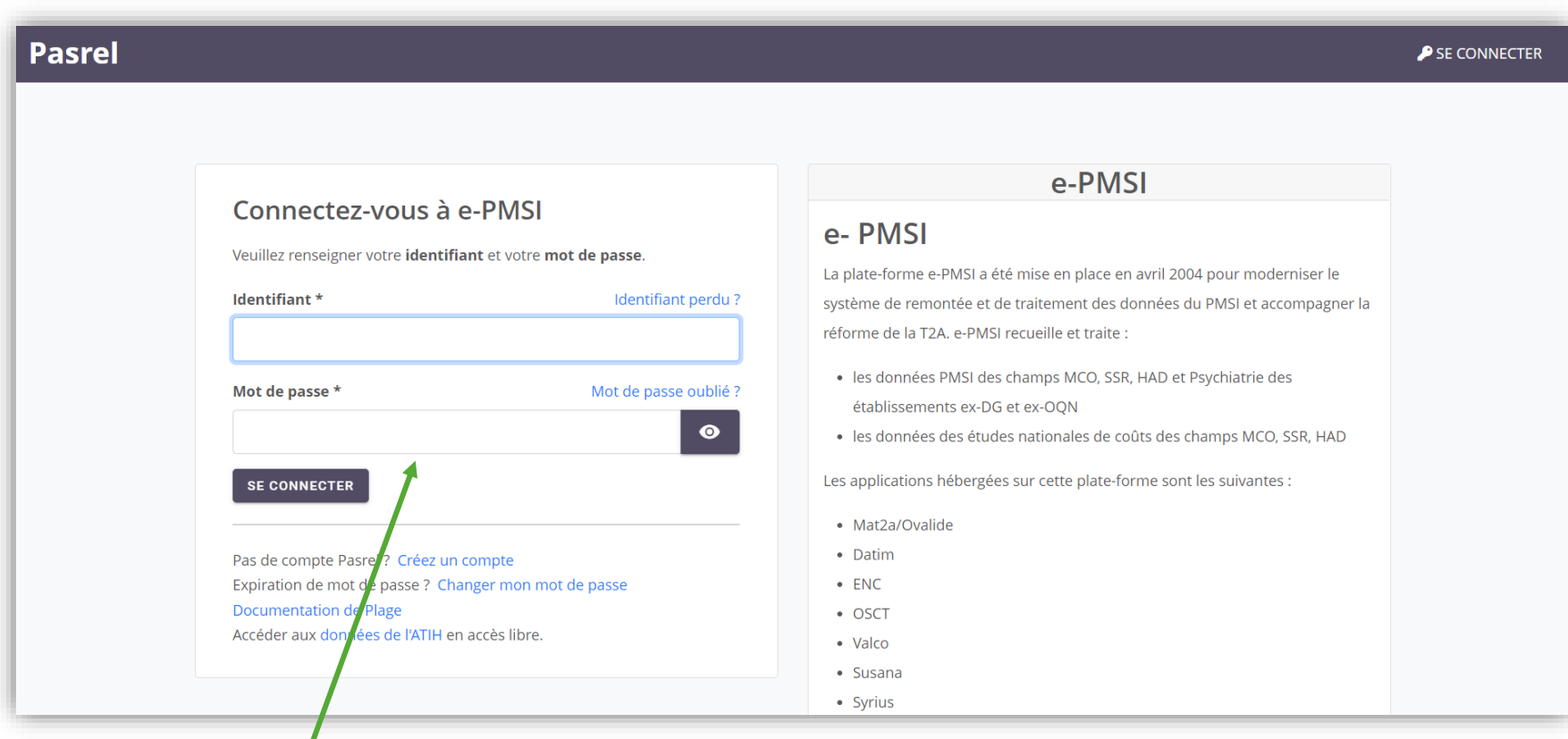

**Zone de saisie de l'identifiant et du mot de passe du compte PLAGE**

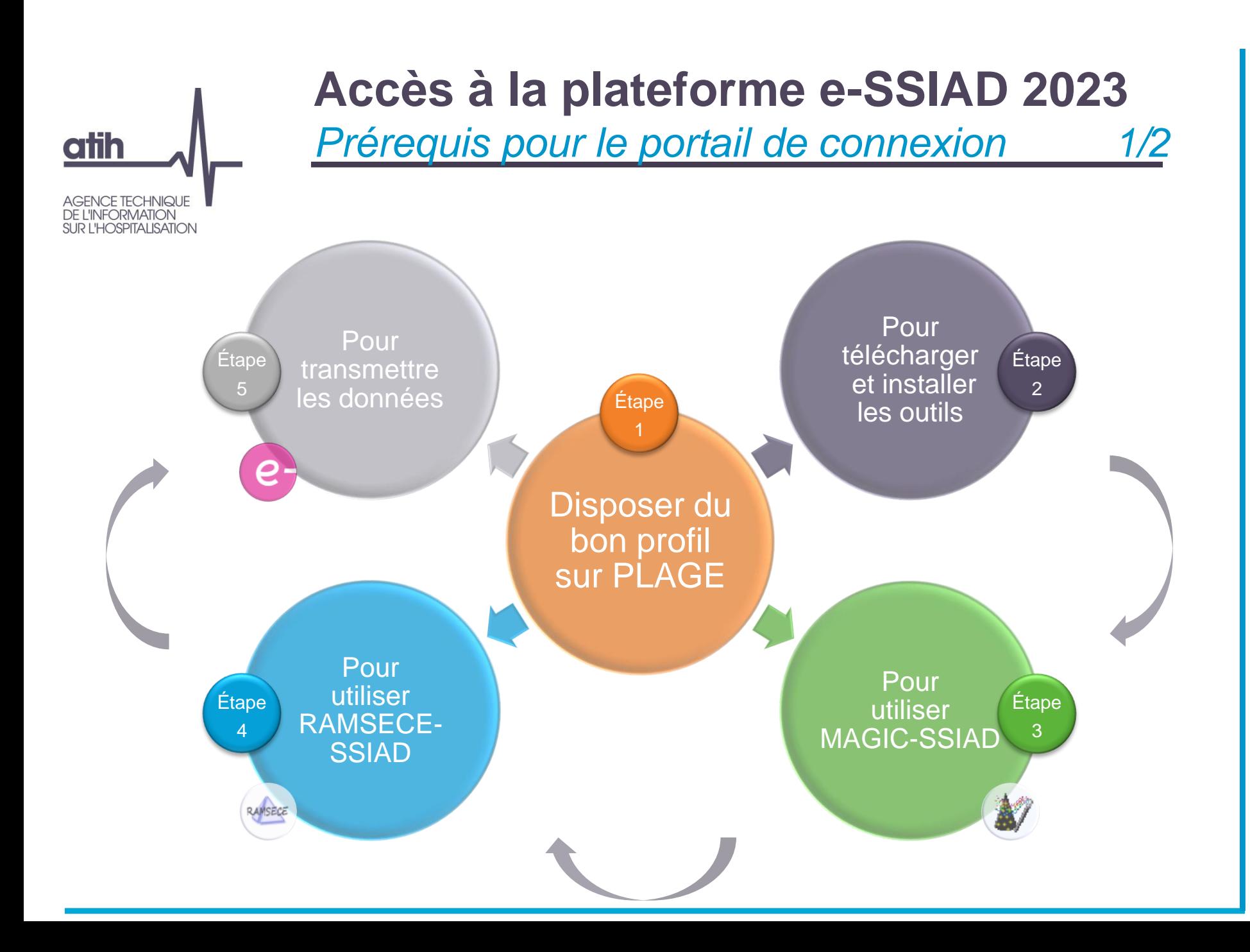

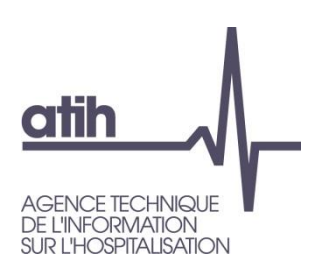

## **Accès à la plateforme e-SSIAD 2023**

*Prérequis pour le portail de connexion 2/2*

#### Disposer d'un compte PLAGE avec…

- un profil actif sur le Finess géographique du SSIAD/SPASAD
- ayant le rôle de gestionnaire des fichiers (GF) sur le domaine SSIAD pour ce même SSIAD/SPASAD

#### Si vous n'avez pas de compte PLAGE…

• il faudra vous rapprocher de votre Administrateur Principal d'Etablissement (APE) et consulter la procédure de gestion des comptes utilisateurs et APE sur PLAGE

#### Pour les participants à l'enquête TDB ESMS

- votre identifiant PLAGE est identique à celui communiqué dans le cadre des TDBESMS  $\Rightarrow$  au niveau du Finess géographique du SSIAD/SPASAD
- pour modifier votre mot de passe :<https://plage.atih.sante.fr/#/accueil> (onglet PLAGE > section "Mes paramètres" > "Mes paramètres")
- il faudra vous rapprocher de votre APE pour activer sur votre compte PLAGE et le rôle de Gestionnaire des fichiers (GF) sur le domaine SSIAD  $\Rightarrow$  consulter la procédure de gestion des comptes utilisateurs et APE sur PLAGE

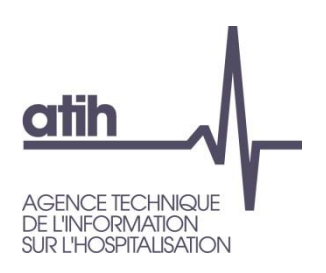

# **Accès à la plateforme e-SSIAD 2023**

*Portail d'accès aux plateformes* 

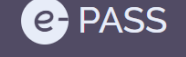

Le portail d'accès aux plateformes de recueil de l'information médicale

#### Accueil

Le portail e-PASS est le point d'accès aux plateformes de recueil et de traitement des données médicales et/ou médico-sociales

#### **e**-PMSI

La plateforme e-PMSI permet le recueil des informations sur l'hospitalisation des établissements de santé. Les applications disponibles sur cette plateforme servent à l'analyse (description et/ou valorisation) des séjours réalisés dans les différents champs PMSI, et au contrôle des valorisations T2A

#### **e** SSIAD

Le système d'information national services de soins infirmiers à domicile (SI-2SID) est un recueil d'informations périodique dans les services de soins infirmiers à domicile (SSIAD) et les services polyvalents d'aide et de soins à domicile (SPASAD), dont la mise en œuvre est confiée à l'ATIH pour l'année 2022, à la demande de la DGCS et de la CNSA.

#### **e-ENC EHPAD**

La plateforme e-ENC Ehpad est dédiée aux établissements d'hébergement pour personnes âgées dépendantes (Ehpad) qui réalisent les études nationales de coûts mises en place par l'ATIH à la demande de la Direction Générale de la Cohésion sociale (DGCS).

#### $e$ -PH

La plateforme PH est dédiée aux établissements et services médico-sociaux, prenant en charge des personnes en situation de handicap, qui participent à l'expérimentation SERAFIN-PH mise en place par l'ATIH à la demande de la Direction Générale de la Cohésion Sociale (DGCS) et de la Caisse Nationale de Solidarité pour l'Autonomie (CNSA).

#### **ENC SANITAIRE**

La plateforme e-ENC est dédiée aux établissements réalisant les études nationales de coûts à méthodologie commune (ENC) sur les champs médecine chirurgie obstétrique (MCO), soins de suite et de réadaptation (SSR) et hospitalisation à domicile (HAD).

#### Portail e- PASS

Agence technique de l'information sur l'hospitalisation 117 boulevard Marius Vivier Merle 69329 Lyon Cedex 03

Copyright @ 2013 ATIH Tous droits réservés | Mentions légales | Version : PROD\_FRONT\_2023-03-02\_12h02\_master

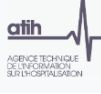

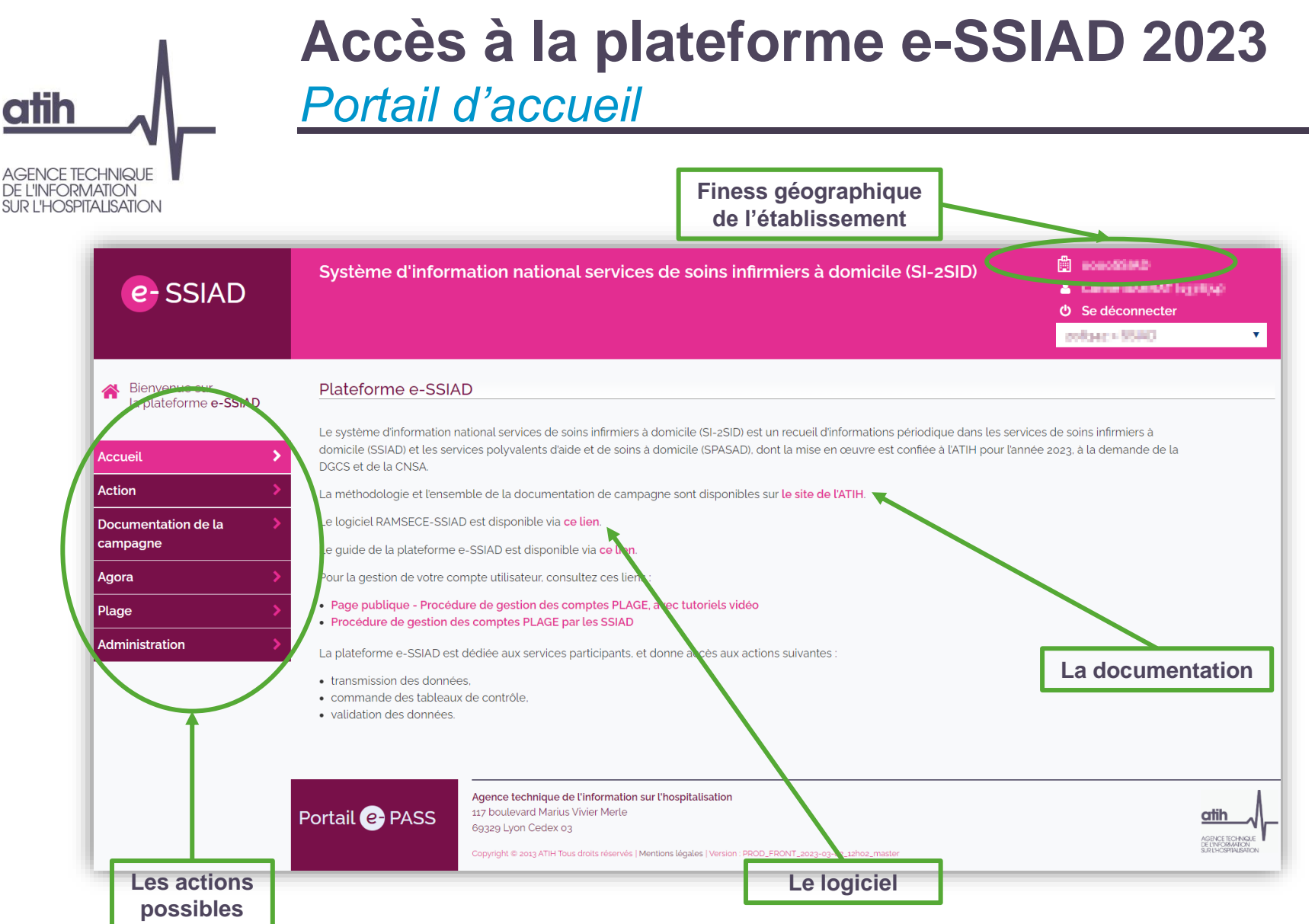

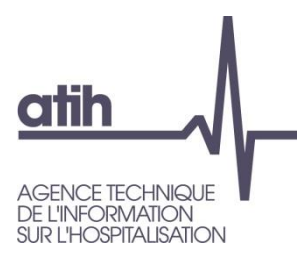

### Effectuer une transmission des données Générer les résultats

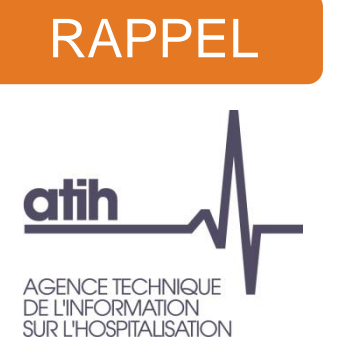

## **Effectuer une transmission**

*Données : de la collecte au dépôt des données*

Processus de recueil et de transmission pour chaque coupe :

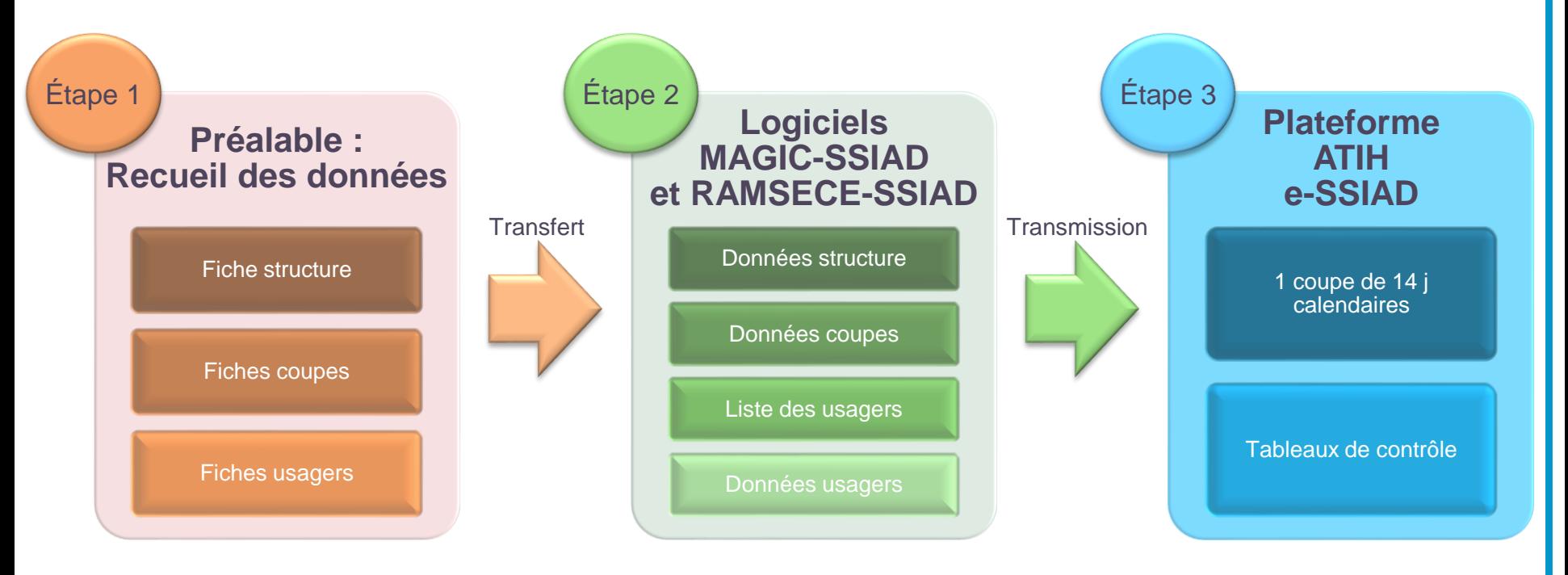

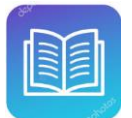

*Doc qui vous accompagne :* 

11 *Manuel utilisateur MAGIC-SSIAD, Manuel utilisateur RAMSECE-SSIAD, Guide de la plateforme e-SSIAD*

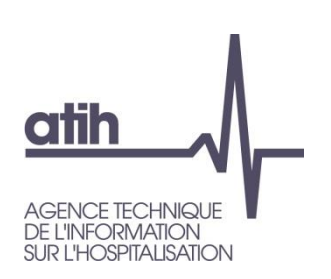

## **Effectuer une transmission**

*Préalable avant dépôt*

- Lorsque vous avez terminé la saisie de vos données dans RAMSECE-SSIAD, vous pouvez créer une archive
	- O Sous RAMSECE-SSIAD, cliquez sur le bouton TRANSMISSION, puis cliquez sur le bouton Constituer une sauvegarde de la coupe :

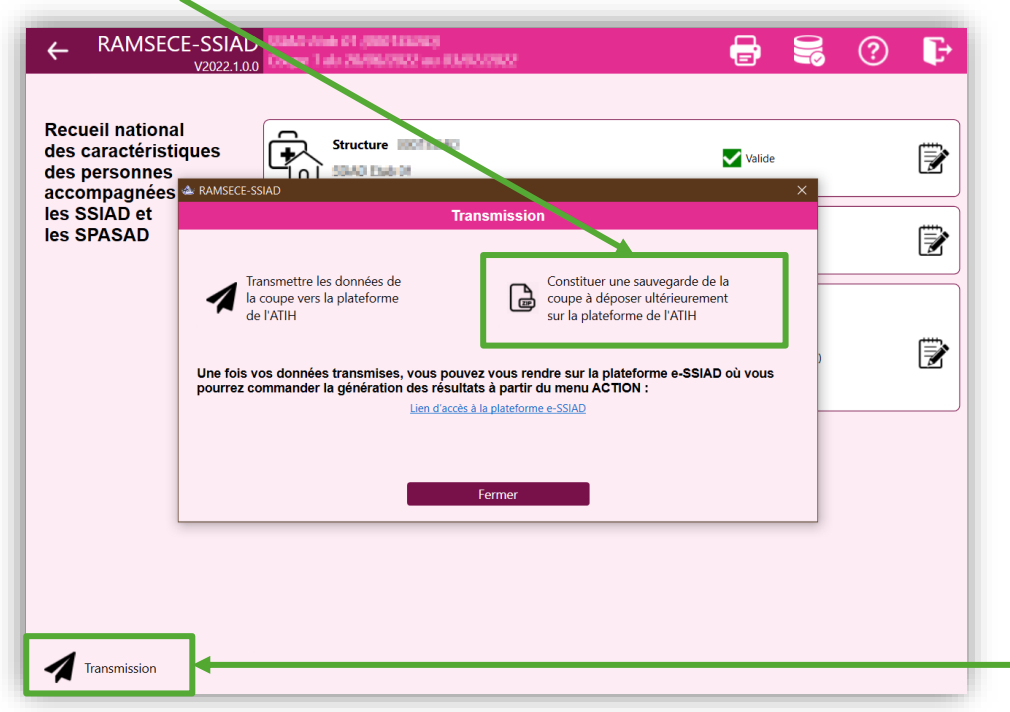

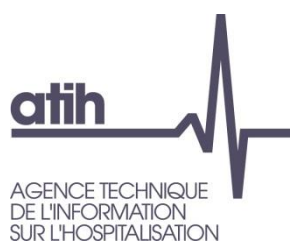

### **Effectuer une transmission**

#### *Menu « Action » : dépôt des données de la coupe*

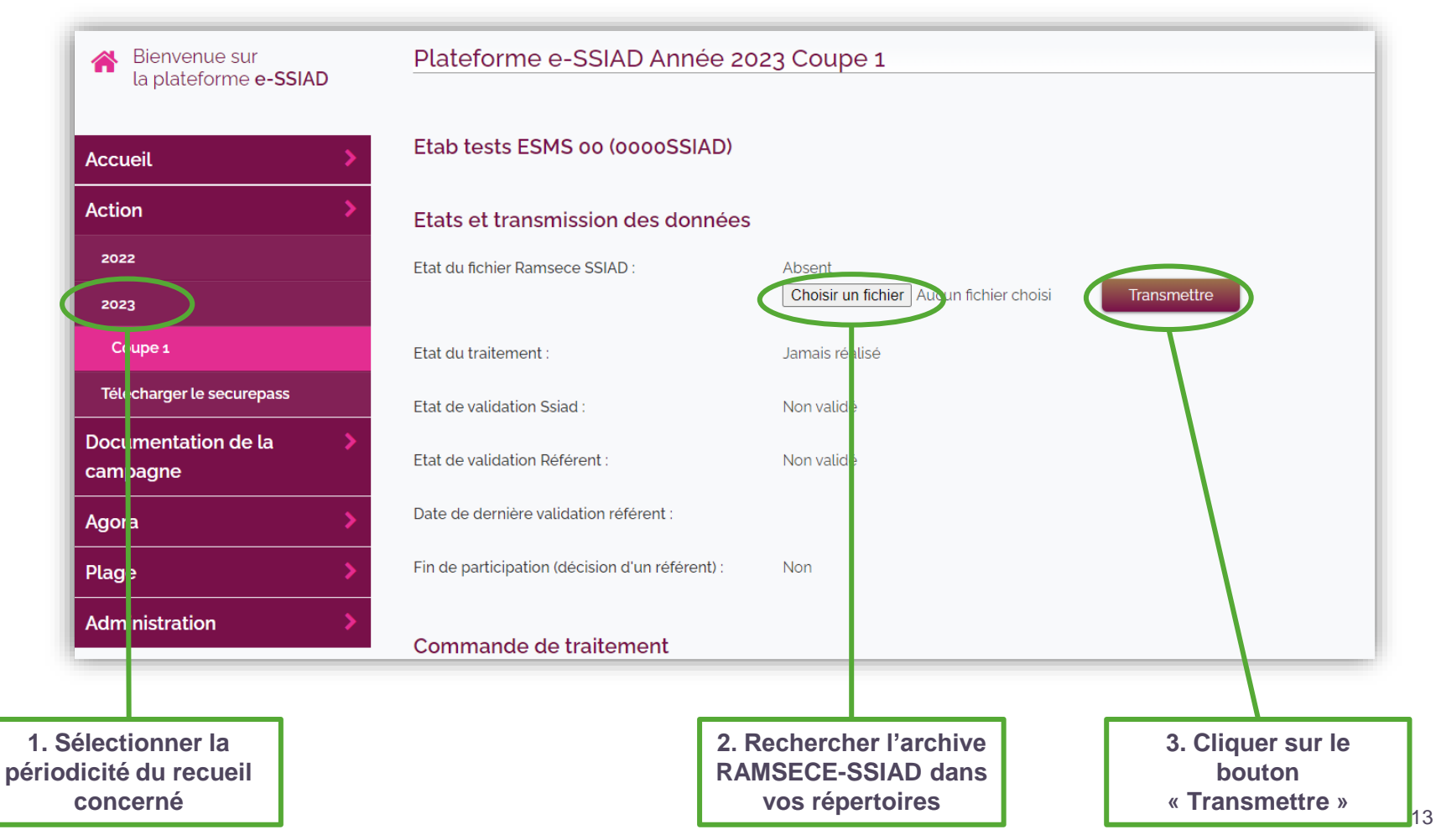

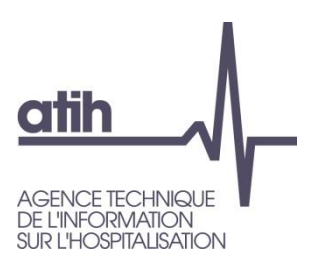

## **Générer les résultats**

#### *Menu « Action » : Génération des TDC*

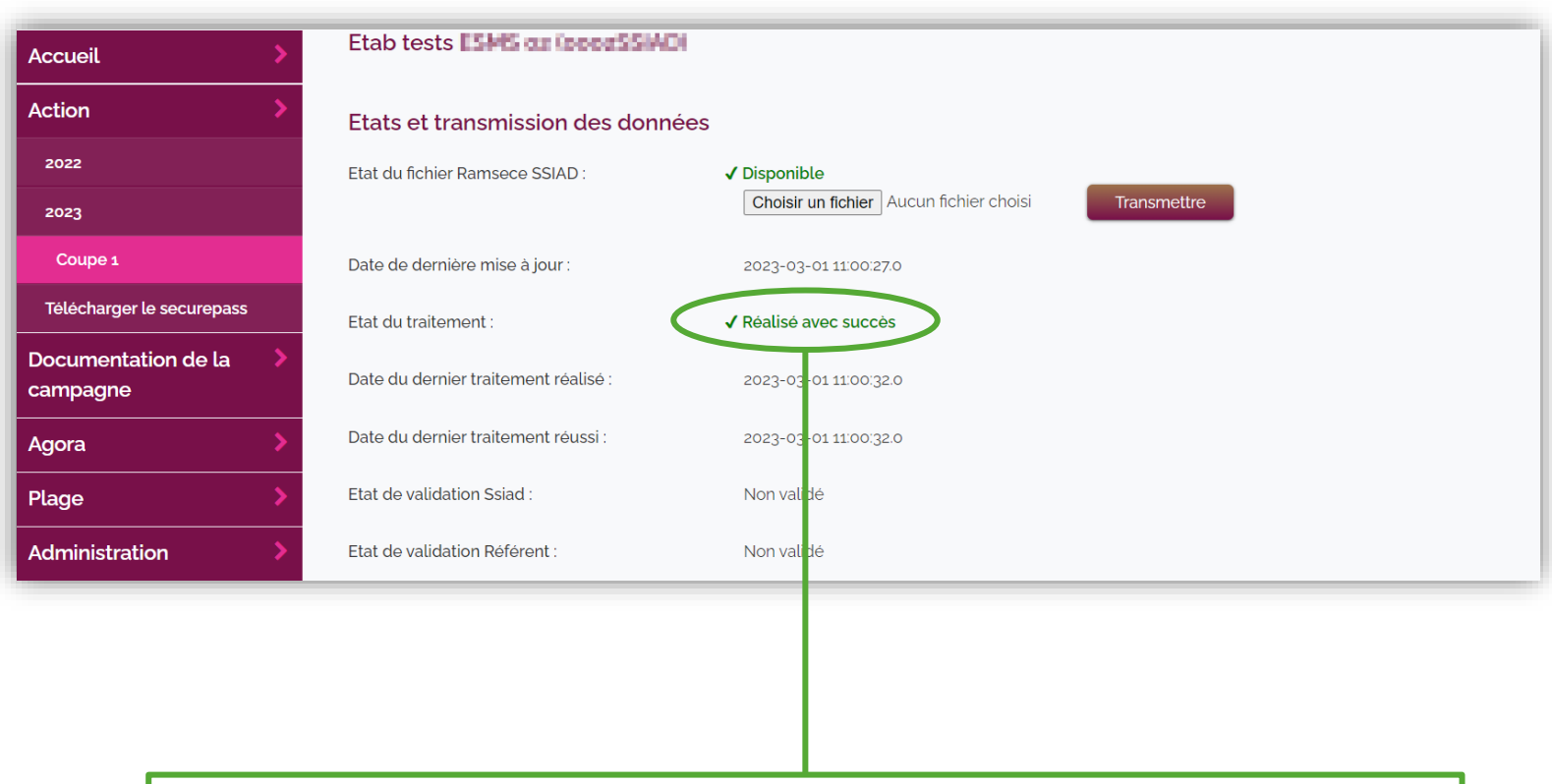

**Une fois que l'archive RAMSECE-SSIAD est transmise, les tableaux de contrôle (TDC) sont générés de manière automatique. Quand l'état du traitement passe de « En cours » à « Réalisé avec succès », le SSIAD/SPASAD peut visualiser les TDC.** 

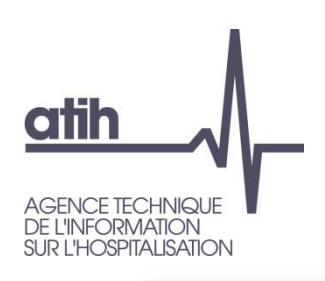

## **Générer les résultats**

#### *Mise à jour des modifications des TDC 1/2*

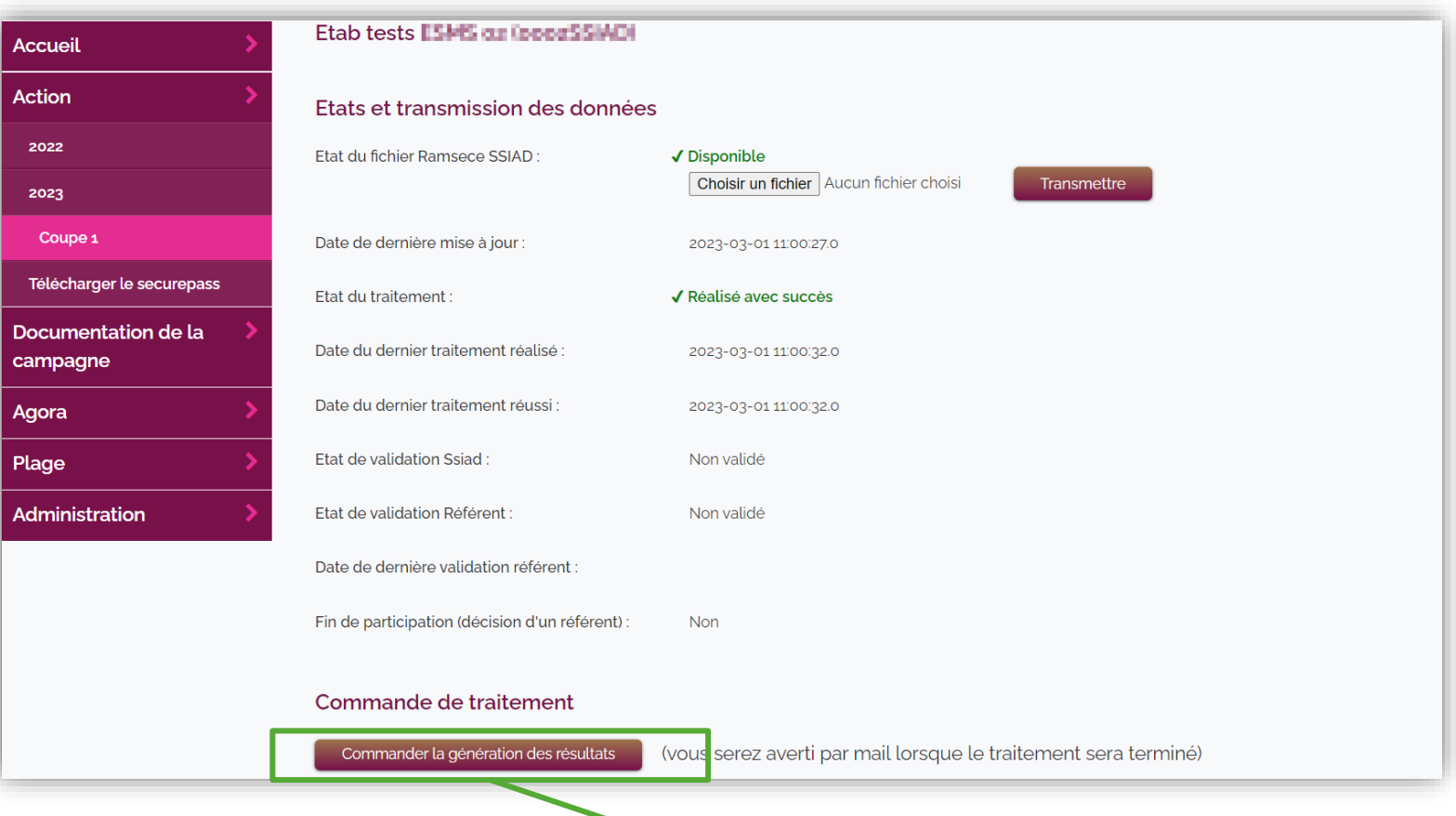

Lorsqu'il y a des modifications de TDC et que le SSIAD/SPASAD a déjà déposé le fichier **15** 15 **Ramsece-SSIAD, il suffit de cliquer sur « Générer les résultats » pour accéder aux nouveaux TDC.**

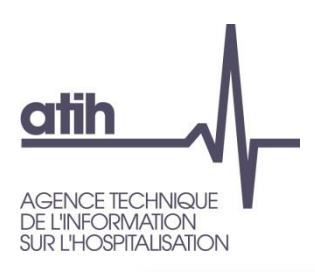

## **Générer les résultats**

#### *Mise à jour des modifications des TDC 2/2*

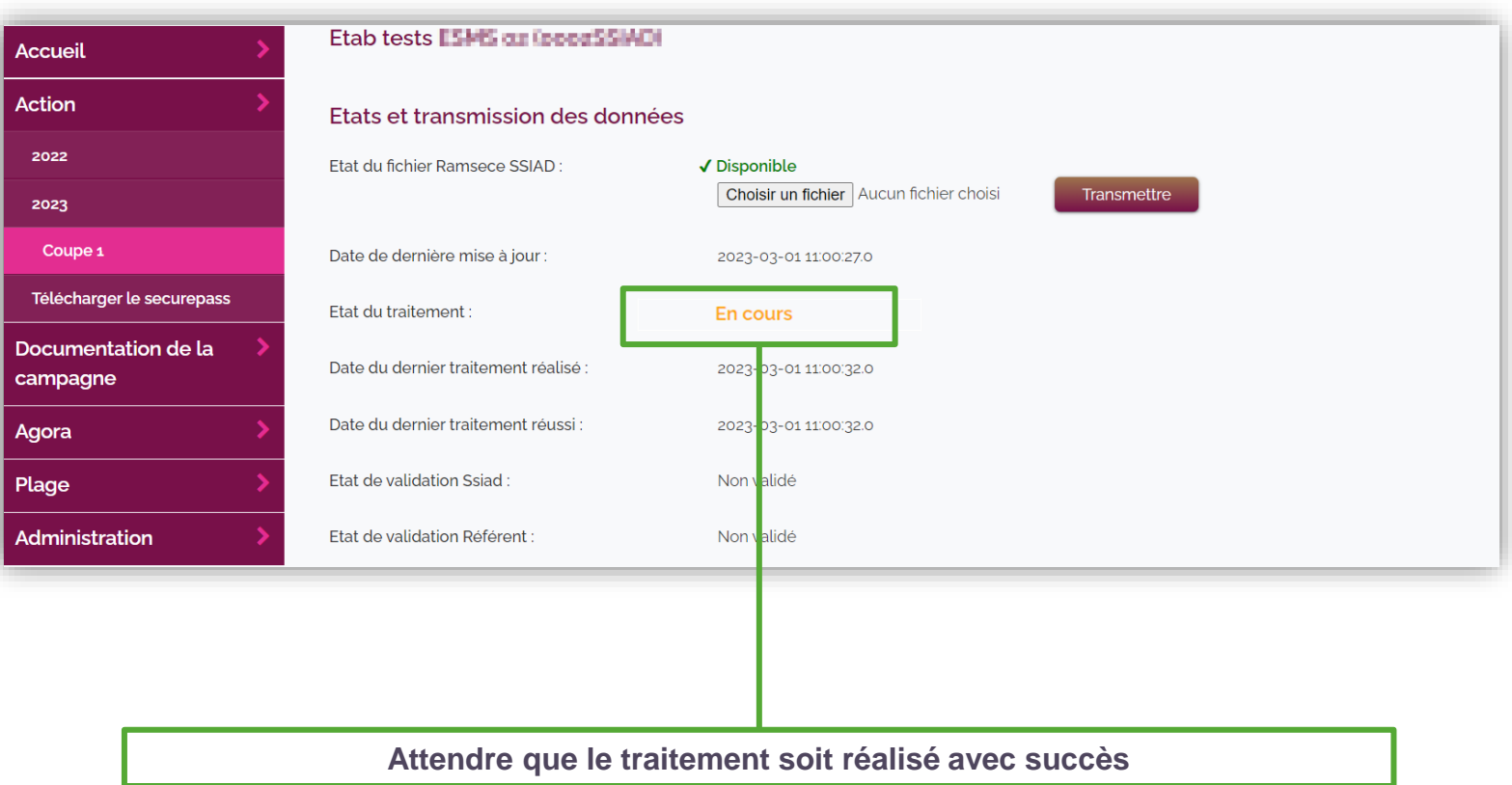

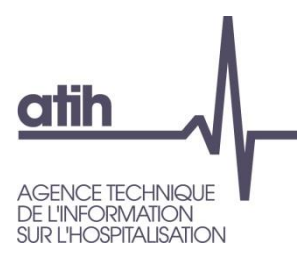

#### Tableaux de contrôles

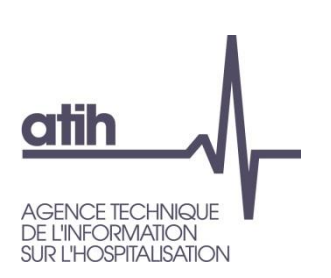

## **Tableaux de contrôles**

*Phase d'autocontrôle par le SSIAD/SPASAD*

- Le SSIAD / SPASAD doit réaliser une phase d'autocontrôle sur les données transmises :
	- $\bullet$ Prendre connaissance du Guide des Tableaux de Contrôles (TDC)
	- Télécharger l'ensemble des tableaux et des documents  $\bullet$
	- Corriger les erreurs et vérifier les atypies  $\bullet$

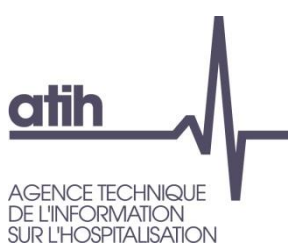

## **Tableaux de contrôles**

#### *Phase d'autocontrôle par le SSIAD/SPASAD*

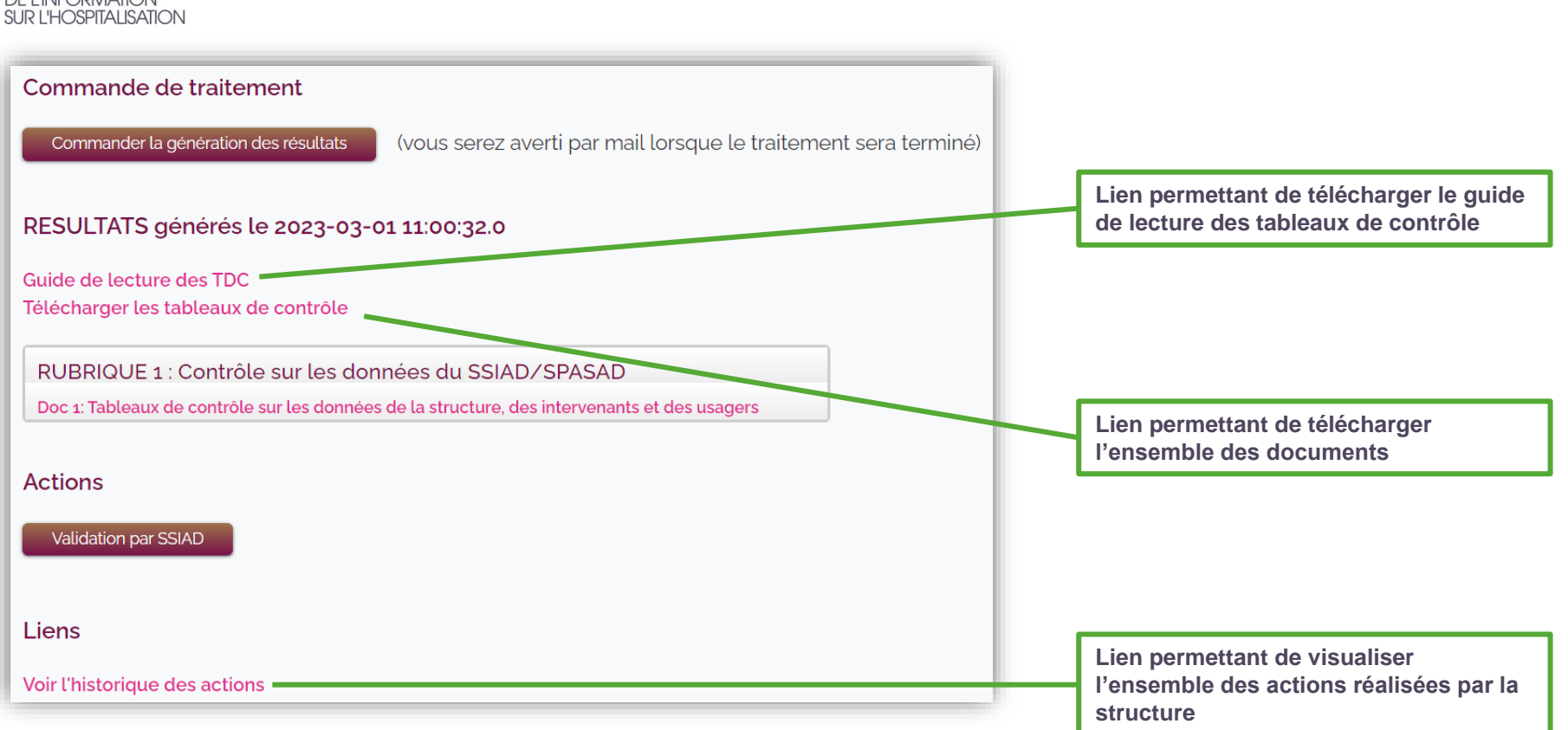

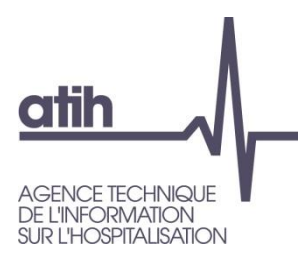

### Validation des données par le SSIAD

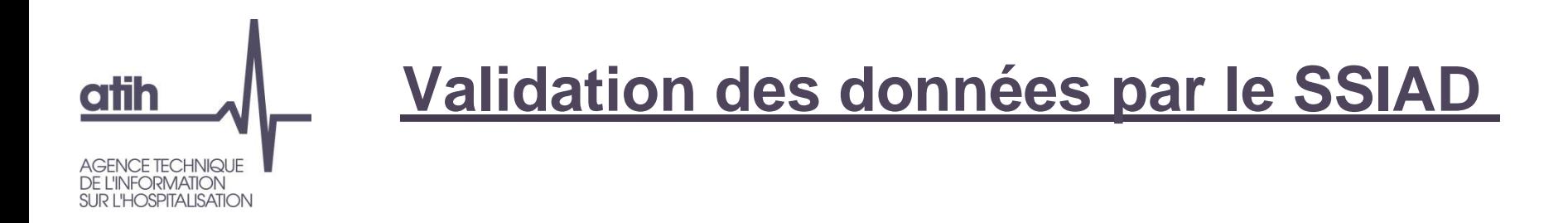

Après la phase d'autocontrôle, le SSIAD/SPASAD doit valider ses données afin que ces dernières soient consultables par l'ATIH.

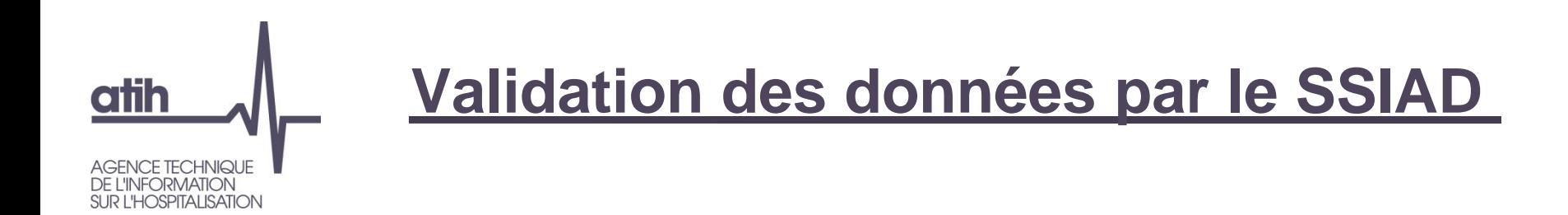

Après la phase d'autocontrôle, le SSIAD/SPASAD doit valider ses données afin que ces dernières soient consultables par l'ATIH.

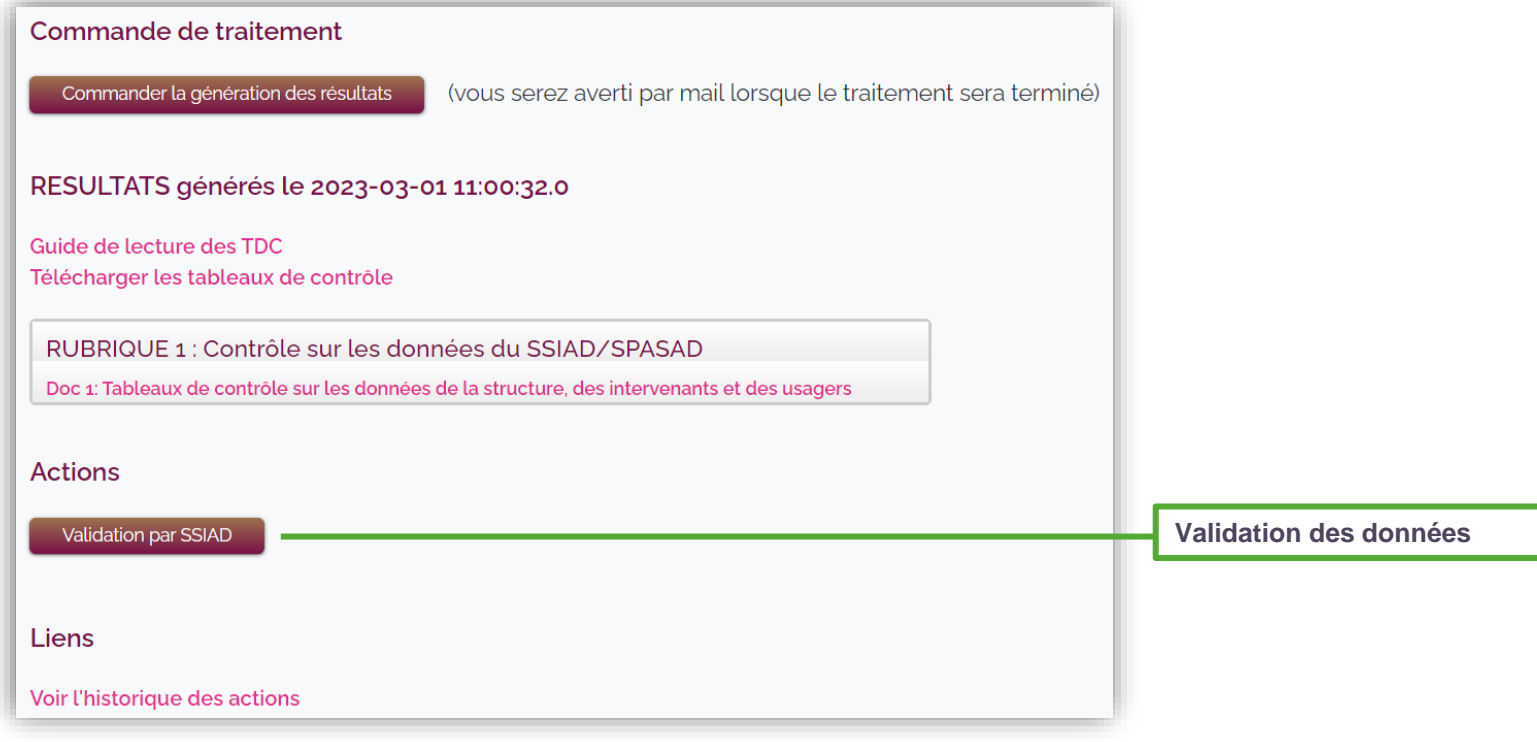

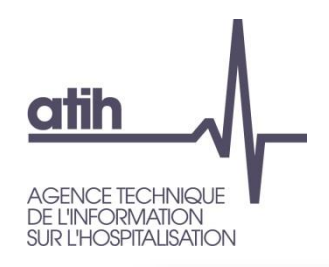

### **Validation des données par le SSIAD**

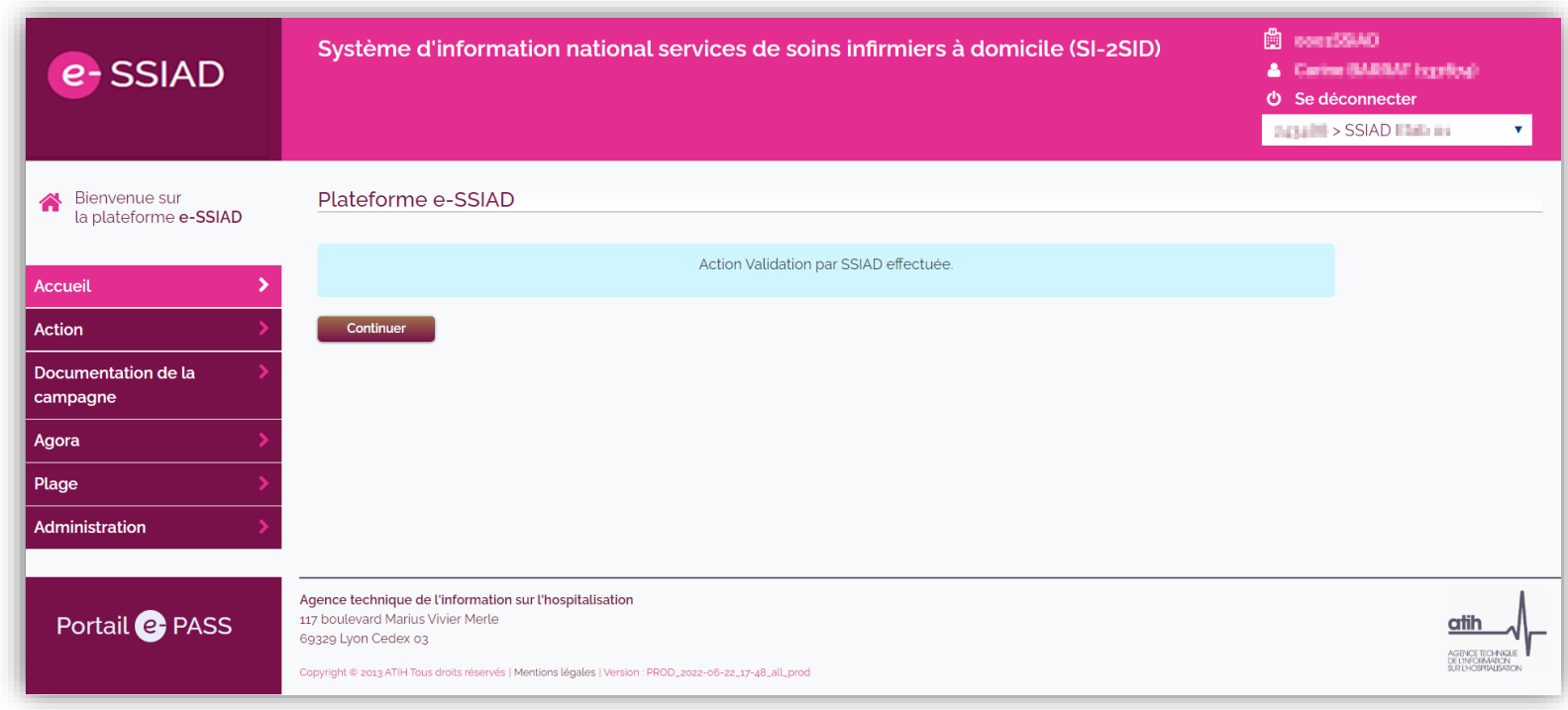

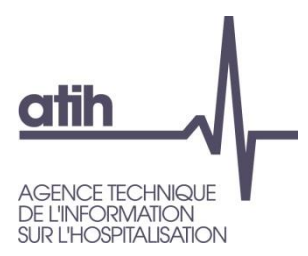

### Dévalidation des données par le SSIAD

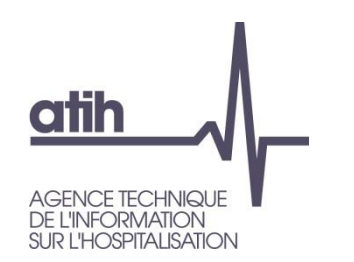

### **Dévalidation des données par le SSIAD**

Afin de pouvoir procéder à des modifications, le SSIAD/SPASAD peut  $\mathbf O$ dévalider ses données

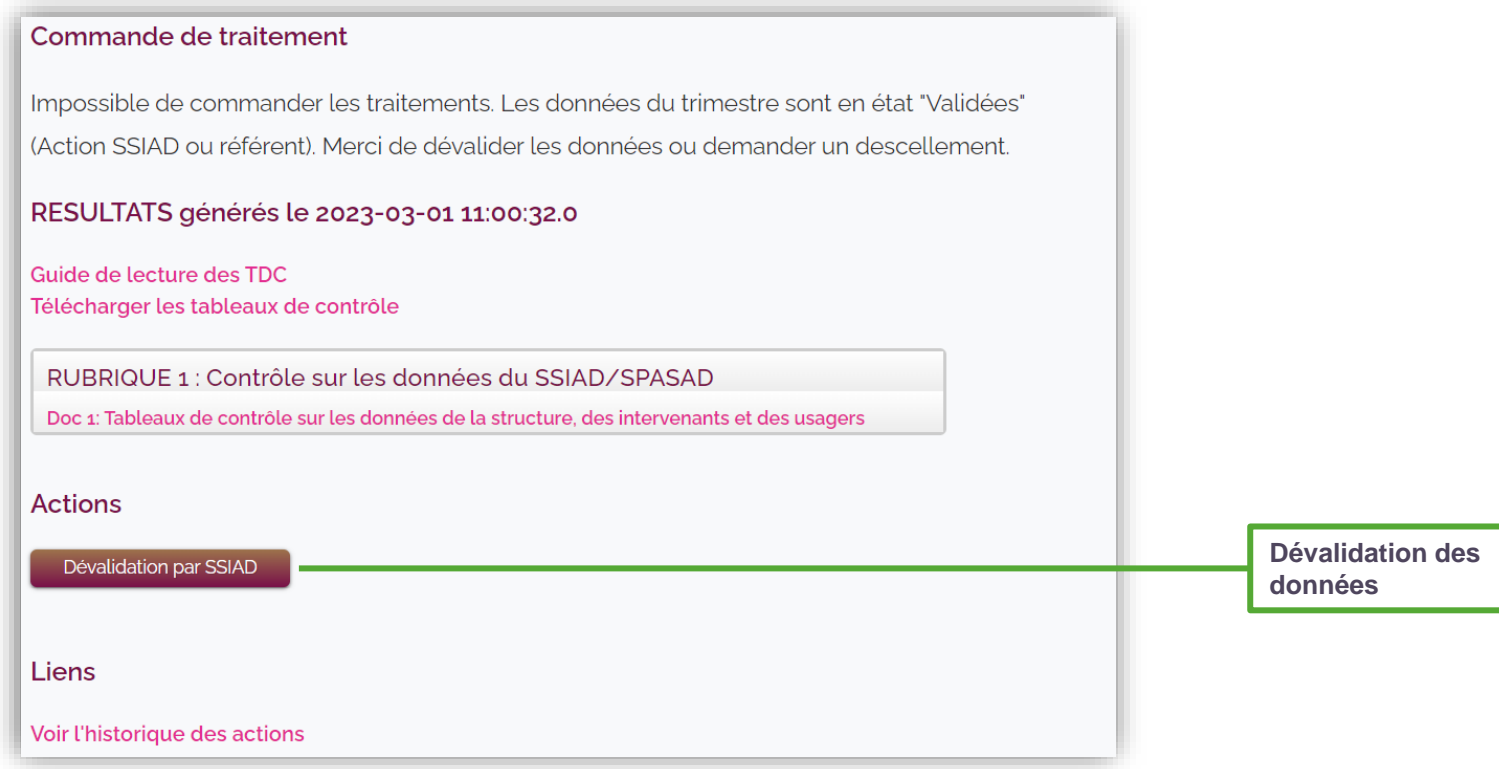

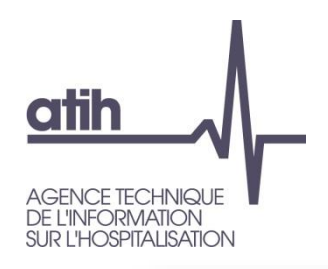

### **Dévalidation des données par le SSIAD**

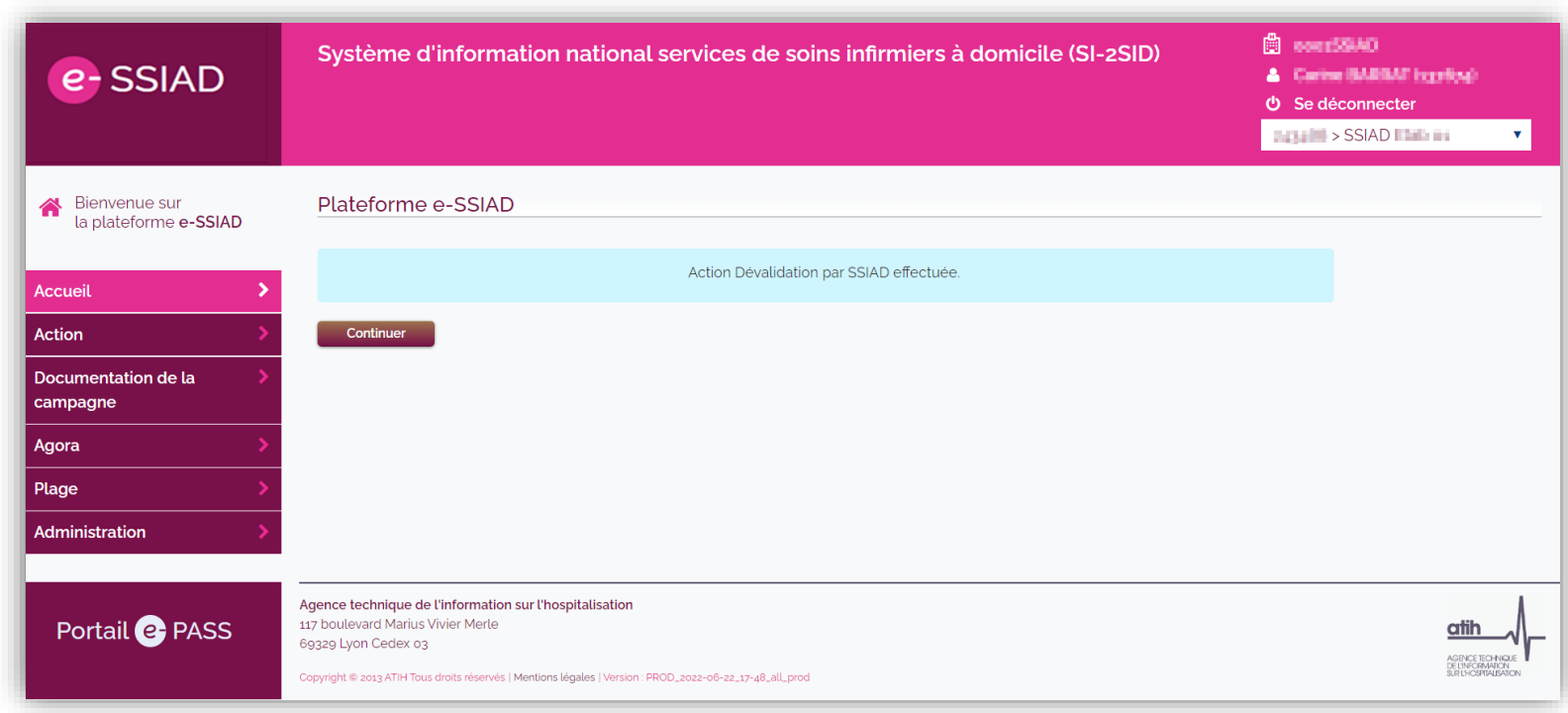

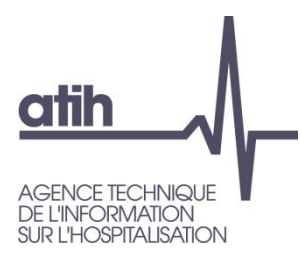

#### Merci de votre participation

#### **Agence technique de l'information** sur l'hospitalisation

117, bd Marius Vivier Merle 69329 Lyon cedex 03 Téléphone: 04 37 91 33 10 Fax: 04 37 91 33 67

www.atih.sante.fr

[support@atih.sante.fr](mailto:logiciels.recueil.ssiad@atih.sante.fr)